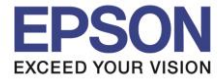

**หัวข้อ :** วีธีการใชง ้านเบ้ืองต้น LabelWork LW-300 **รองรับปริ้นเตอร์รุ่น :** EPSON LabelWork LW-300

**รองรับระบบปฏิบัติการ :** -

# EPSON LabelWorks LW-300

### **>>ลักษณะอักษร(FONT) มี 14 แบบ**

 $-$ วิธีการเปลี่ยนฟ้อนต์นั้นให้กดที่ปุ่ม $\overline{\phantom{a}}^{AAA}$  โดยสามารถเลือกฟ้อนต์ได้ตามที่ต้องการ โดยกดที่ปุ่ม [▲][▼]

\_\_\_\_\_\_\_\_\_\_\_\_\_\_\_\_\_\_\_\_\_\_\_\_\_\_\_\_\_\_\_\_\_\_\_\_\_\_\_\_\_\_\_\_\_\_\_\_\_\_\_\_\_\_\_\_\_\_\_\_\_\_\_\_\_\_\_\_\_\_\_\_\_\_

- เมื่อได้ฟ้อนต์ตามแบบตามที่ต้องการแล้ว ให้กดที่ปุ่ ม

#### **ตัวอย่างลักษณะอักษร (FONT)**

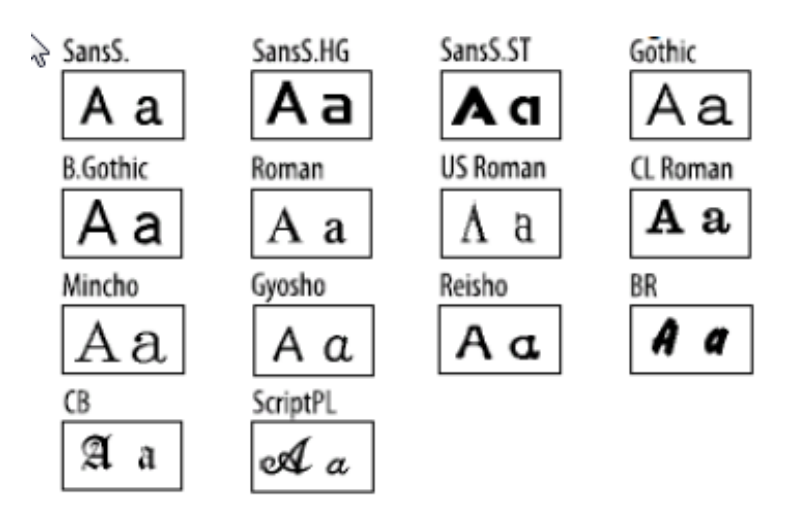

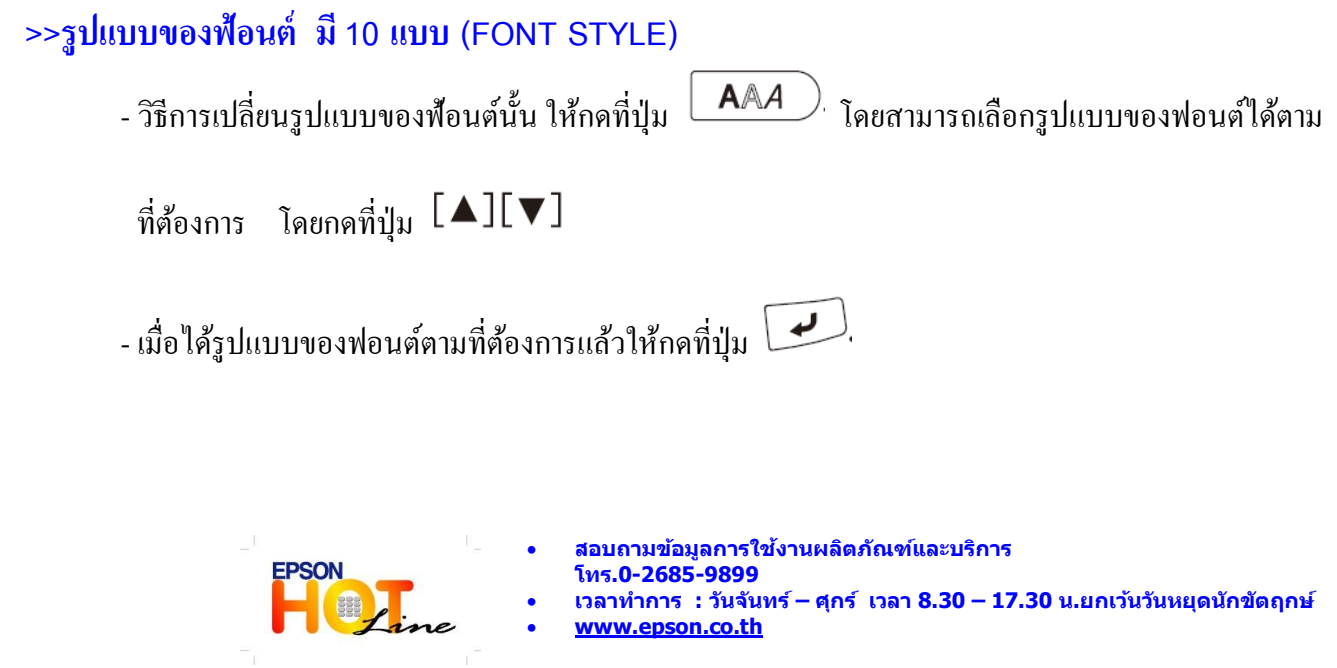

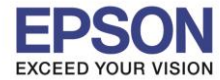

\_\_\_\_\_\_\_\_\_\_\_\_\_\_\_\_\_\_\_\_\_\_\_\_\_\_\_\_\_\_\_\_\_\_\_\_\_\_\_\_\_\_\_\_\_\_\_\_\_\_\_\_\_\_\_\_\_\_\_\_\_\_\_\_\_\_\_\_\_\_\_\_\_\_

**หัวข้อ :** วีธีการใชง ้านเบ้ืองต้น LabelWork LW-300

**รองรับปริ้นเตอร์รุ่น :** EPSON LabelWork LW-300

**รองรับระบบปฏิบัติการ :** -

#### **ตัวอย่าง รูปแบบของฟ้อนต์**

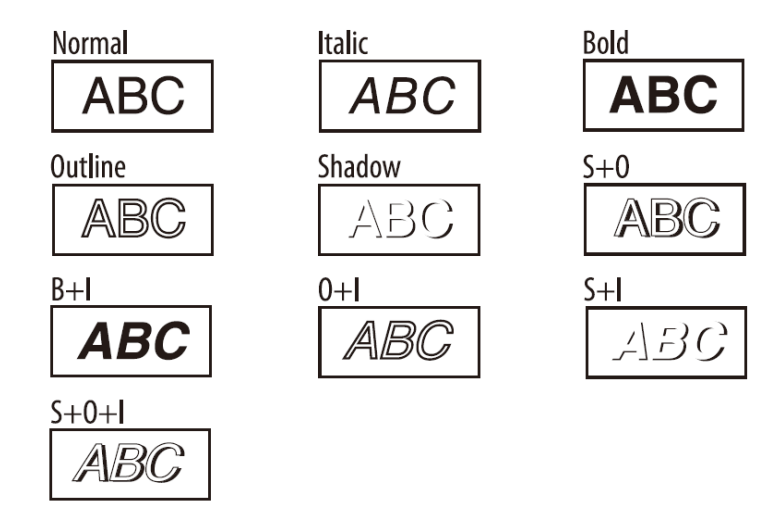

## **>>วิธีการเลือกกรอบ และ ลายต่างๆ มี 89แบบ (FRAMES)**

- วิธีการเลือกกรอบนั้น ให้กดที่ปุ่ม (APP) โดยสามารถเลือกรูปแบบของกรอบได้ตามที่ต้องการ โดยกดที่ปุ่ม

 $\left[\begin{array}{c} \blacktriangle \end{array}\right]$ โ $\blacktriangledown$ ] จากนั้นเลือกคำว่า Frame จะขึ้นกรอบให้เลือก

 $\sim$  เมื่อได้รูปแบบของกรอบตามที่ต้องการแล้วให้กดที่ปุ่ม  $\boxed{\blacktriangle}$ 

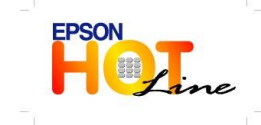

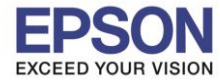

**หัวข้อ :** วีธีการใชง ้านเบ้ืองต้น LabelWork LW-300

\_\_\_\_\_\_\_\_\_\_\_\_\_\_\_\_\_\_\_\_\_\_\_\_\_\_\_\_\_\_\_\_\_\_\_\_\_\_\_\_\_\_\_\_\_\_\_\_\_\_\_\_\_\_\_\_\_\_\_\_\_\_\_\_\_\_\_\_\_\_\_\_\_\_

**รองรับปริ้นเตอร์รุ่น :** EPSON LabelWork LW-300

#### **รองรับระบบปฏิบัติการ :** -

#### **ตัวอย่างกรอบ**

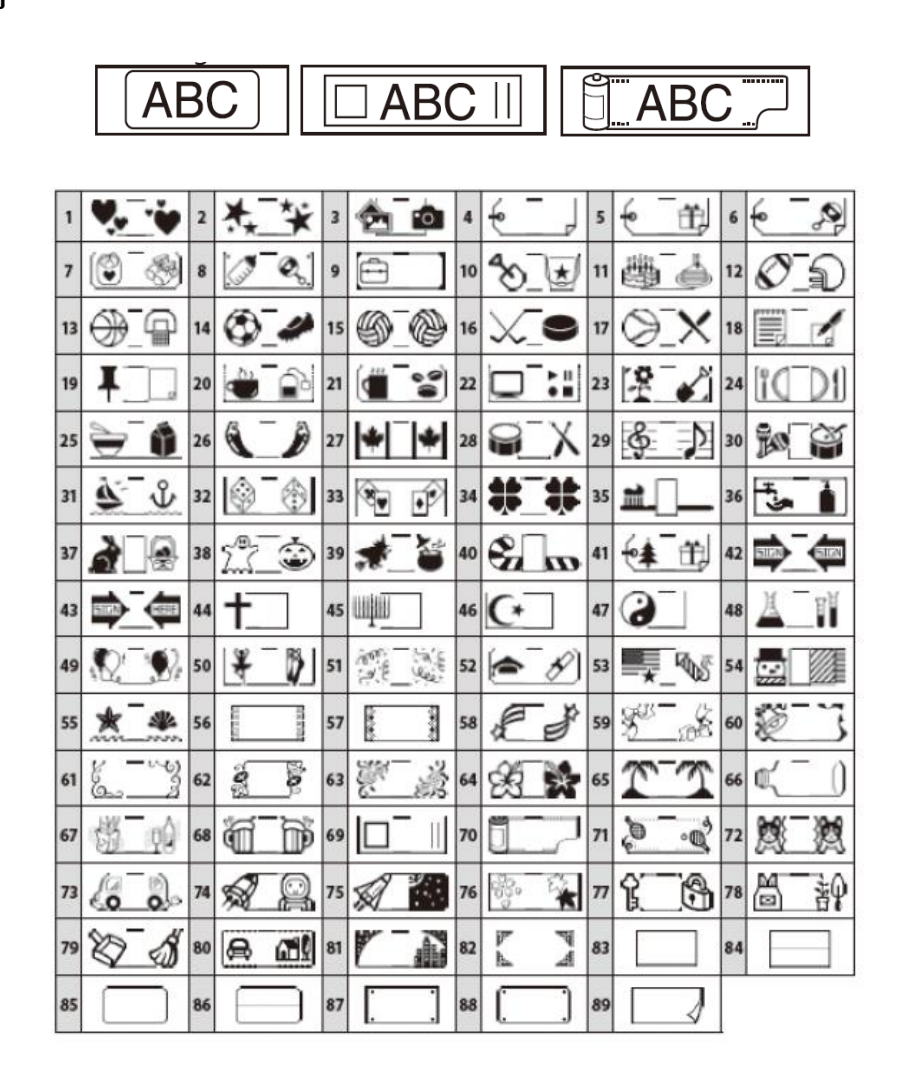

#### **>> สัญญลกัษณ รูปแบบต่างๆ มี 23 หมวดหมู่(SYMBOLS) ์**

- วธิีการเลือกสญั ญลกัษณ์น้นั ใหก้ ดที่ปุ่ม โดยสามารถเลือกรูปแบบของสัญญลักษณ์ได้ตามที่ต้องการ

โดย กดที่ปุ่ม [▲][▼]

 $\sim$  เมื่อได้รูปแบบของกรอบตามที่ต้องการแล้วให้กดที่ปุ่ม

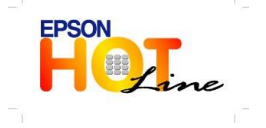

 **สอบถามขอ้ มลู การใชง้านผลติ ภณั ฑแ์ ละบรกิ าร โทร.0-2685-9899 เวลาท าการ : วันจันทร์ – ศุกร์ เวลา 8.30 – 17.30 น.ยกเว้นวันหยุดนักขัตฤกษ์ [www.epson.co.th](http://www.epson.co.th/)**

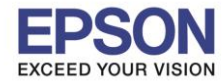

\_\_\_\_\_\_\_\_\_\_\_\_\_\_\_\_\_\_\_\_\_\_\_\_\_\_\_\_\_\_\_\_\_\_\_\_\_\_\_\_\_\_\_\_\_\_\_\_\_\_\_\_\_\_\_\_\_\_\_\_\_\_\_\_\_\_\_\_\_\_\_\_\_\_

**หัวข้อ :** วีธีการใชง ้านเบ้ืองต้น LabelWork LW-300

**รองรับปริ้นเตอร์รุ่น :** EPSON LabelWork LW-300

**รองรับระบบปฏิบัติการ :** -

**ตัวอย่าง สัญลกัษณ์รูปแบบต่างๆ**

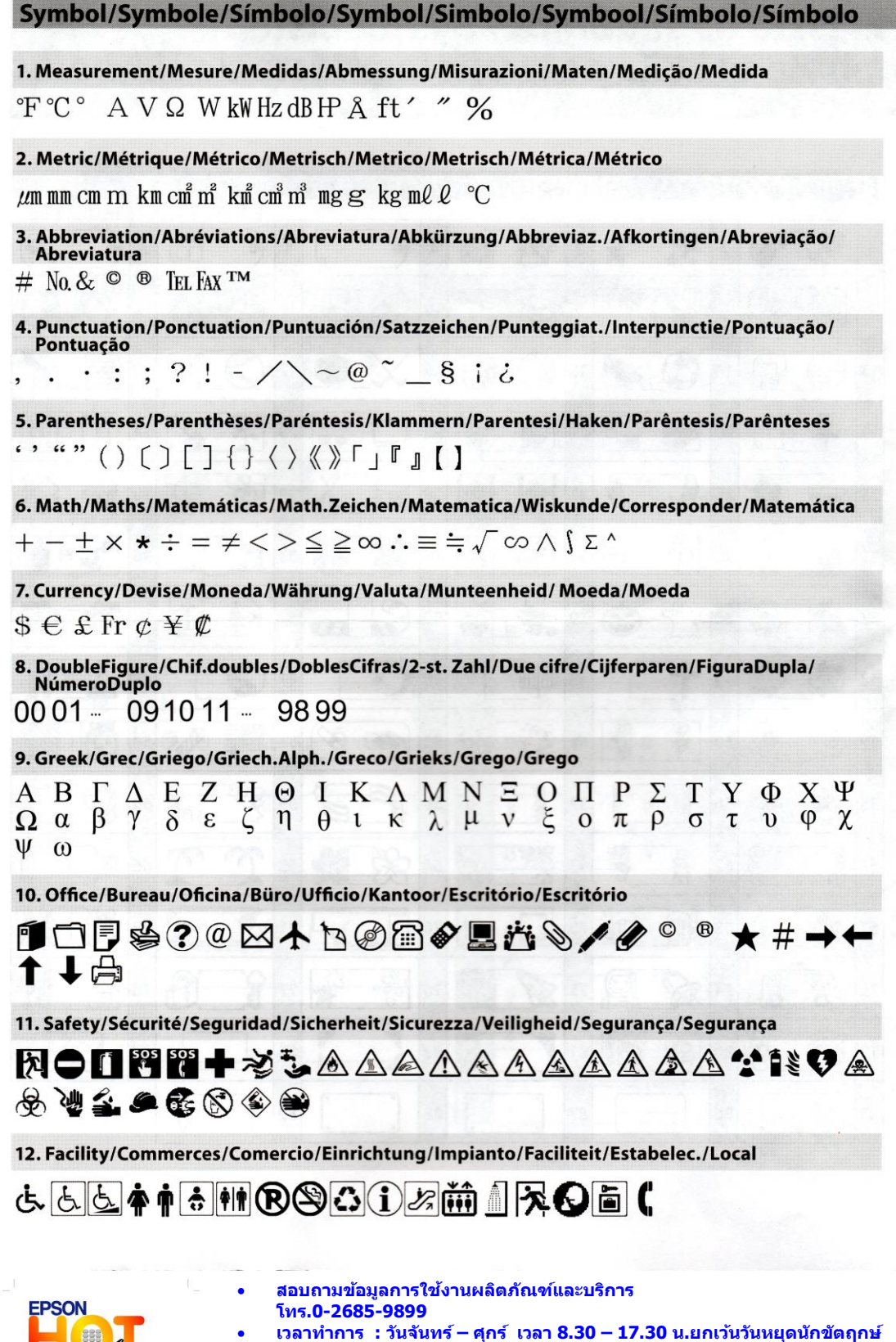

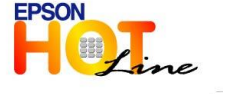

 **[www.epson.co.th](http://www.epson.co.th/) EPSON THAILAND / April 2013**

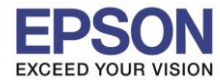

**หัวข้อ :** วีธีการใชง ้านเบ้ืองต้น LabelWork LW-300

**รองรับปริ้นเตอร์รุ่น :** EPSON LabelWork LW-300

#### **รองรับระบบปฏิบัติการ :** -

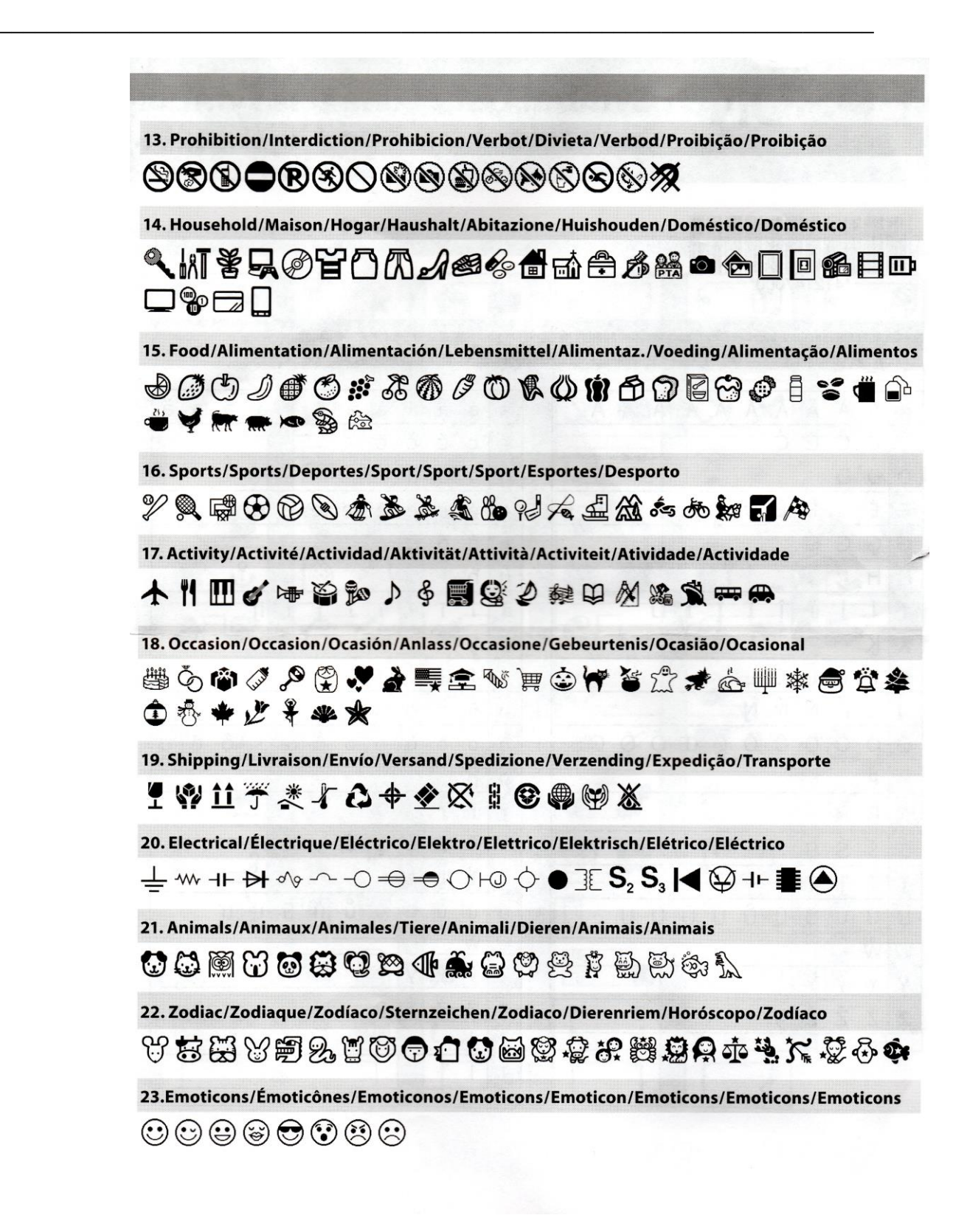

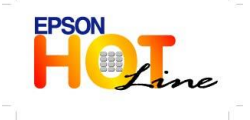

 **สอบถามขอ้ มลู การใชง้านผลติ ภณั ฑแ์ ละบรกิ าร โทร.0-2685-9899 เวลาท าการ : วันจันทร์ – ศุกร์ เวลา 8.30 – 17.30 น.ยกเว้นวันหยุดนักขัตฤกษ์ [www.epson.co.th](http://www.epson.co.th/)**

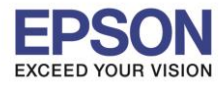

**หัวข้อ :** วีธีการใชง ้านเบ้ืองต้น LabelWork LW-300

**รองรับปริ้นเตอร์รุ่น :** EPSON LabelWork LW-300

#### **รองรับระบบปฏิบัติการ :** -

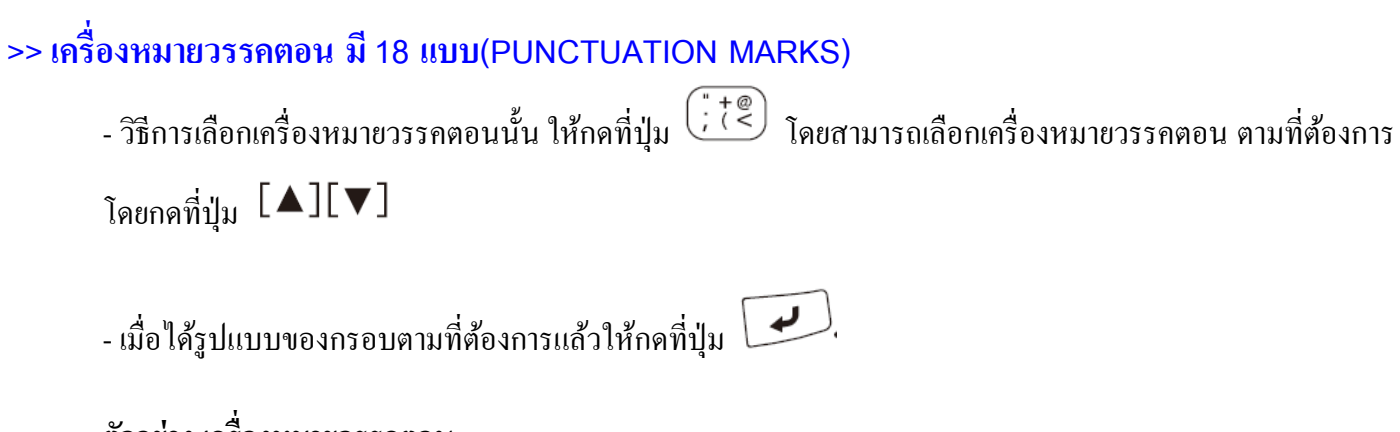

\_\_\_\_\_\_\_\_\_\_\_\_\_\_\_\_\_\_\_\_\_\_\_\_\_\_\_\_\_\_\_\_\_\_\_\_\_\_\_\_\_\_\_\_\_\_\_\_\_\_\_\_\_\_\_\_\_\_\_\_\_\_\_\_\_\_\_\_\_\_\_\_\_\_

**ตัวอย่าง เครื่องหมายวรรคตอน**

$$
\boxed{\phi_{1}^{2} \phi_{2}^{2}} \phi_{3}^{2} \phi_{4}^{2} \phi_{5}^{2} \phi_{6}^{2} \phi_{7}^{2} \phi_{8}^{2} \phi_{9}^{2} \phi_{1}^{2} \phi_{1}^{
$$

**>>การปรับความกว้างและให้ตัวอักษรชิดกัน (CHARACTER NARROW & WIDTH)**

- **วิธีการน้ันให้กดที่ป่มุ จากนั้นเลือกค าว่า** Char. Spacing
	- **ถ้าต้องการให้ตัวอักษรชิดกันให้เลือก Narrow**
	- **ถ้าต้องการให้ตัวอักษรกว้างให้เลือก Wide**

**ตัวอย่างการปรับความกว้างและให้ตัวอักษรชิดกัน**

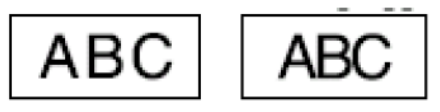

การปรับตัวอักษรให้ชิดกัน

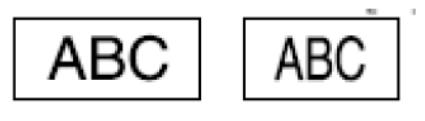

ความกว้างของตัวอักษร

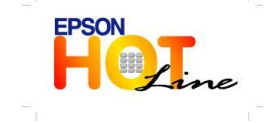

 **สอบถามขอ้ มลู การใชง้านผลติ ภณั ฑแ์ ละบรกิ าร โทร.0-2685-9899**

- **เวลาท าการ : วันจันทร์ – ศุกร์ เวลา 8.30 – 17.30 น.ยกเว้นวันหยุดนักขัตฤกษ์** w.epson.co.th
	- **EPSON THAILAND / April 2013**

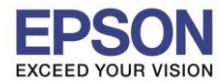

**หัวข้อ :** วีธีการใชง ้านเบ้ืองต้น LabelWork LW-300 **รองรับปริ้นเตอร์รุ่น :** EPSON LabelWork LW-300

**รองรับระบบปฏิบัติการ :** -

## **>>การปรับความยาวของสติ๊กเกอร์**

- $\widehat{\pi}$ ปรับนั้นให้กดที่ $\overline{\mathbb{R}}$   $\overline{\mathbb{R}}$  จากนั้นเลือกคำว่า Label Length  $\rightarrow$ 
	- **ถ้าไม่ต้องการให้ก าหนดความยาวคงที่ให้เลือกที่ค าว่า Auto**
	- **ถ้าต้องการก าหนดความยางคงที่ สามารถเลือกได้ตั้งแต่ 3.0 cm จนถึง 40cm**

\_\_\_\_\_\_\_\_\_\_\_\_\_\_\_\_\_\_\_\_\_\_\_\_\_\_\_\_\_\_\_\_\_\_\_\_\_\_\_\_\_\_\_\_\_\_\_\_\_\_\_\_\_\_\_\_\_\_\_\_\_\_\_\_\_\_\_\_\_\_\_\_\_\_

## **ตัวอย่าง การปรับความยาวของสติ๊กเกอร์**

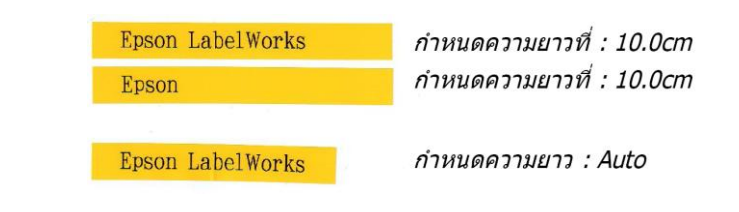

## **>>การปรับตัวอักษรแนวดิ่ง**

- $-$ วิธีปรับนั้นให้กดที่ $\overline{\mathbb{R}}$  จากนั้นเลือกคำว่า Vertical  $\rightarrow$  On
- **ถ้าต้องการปรับตัวอักษรเป็นแบบกลับด้าน เลือกคำว่า Mirror Print → On**

#### **ตัวอย่างการปรับตัวอักษรแบบแนวดิ่งและแบบกลับด้าน**

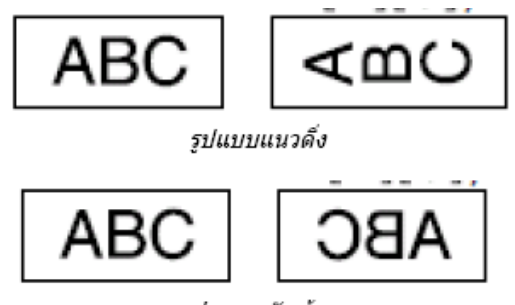

รปแบบกลับด้าน

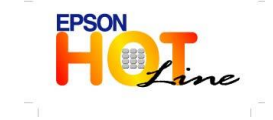

 **สอบถามขอ้ มลู การใชง้านผลติ ภณั ฑแ์ ละบรกิ าร โทร.0-2685-9899**

- **เวลาท าการ : วันจันทร์ – ศุกร์ เวลา 8.30 – 17.30 น.ยกเว้นวันหยุดนักขัตฤกษ์**
	- **[www.epson.co.th](http://www.epson.co.th/)**

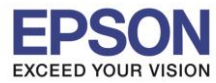

**หัวข้อ :** วีธีการใชง ้านเบ้ืองต้น LabelWork LW-300

**รองรับปริ้นเตอร์รุ่น :** EPSON LabelWork LW-300

#### **รองรับระบบปฏิบัติการ :** -

**>>การใช้งานหน่วยความ า (RECALL MEMORY (Up to 30)**

 $\frac{1}{2}$  วิธีการใช้งานหน่วยความจำนั้นให้กดที่ปุ่ม  $\left(\widehat{\Phi}\right)$  พร้อมกับปุ่ม  $\blacktriangle$   $\blacktriangleright$  หรือ  $\blacktriangleright$   $\blacktriangleright$ 

\_\_\_\_\_\_\_\_\_\_\_\_\_\_\_\_\_\_\_\_\_\_\_\_\_\_\_\_\_\_\_\_\_\_\_\_\_\_\_\_\_\_\_\_\_\_\_\_\_\_\_\_\_\_\_\_\_\_\_\_\_\_\_\_\_\_\_\_\_\_\_\_\_\_

- หน่วยความจา จะแสดงในรูปแบบแฟ้ม (Folder) ต้งัแต่เลข01จนถึง 30
- เมื่อใส่ขอ้ มูลแลว้ รูปแฟ้มจะเป็นสีดา เนื่องจากมีการจดจา ค่าขอ้ มูลที่ใส่ลงไป

## **>>การพิมพ์หลายส าเนา (สูงสุด 9 ส าเนา (COPY PRINTING (Up to 9 copies) )**

- วธิีการพมิพห์ ลายสา เนามีข้นั ตอนดงัน้ี
	- ให้ทำการพิมพ์ข้อความ กรอบ หรือสัญลักษณ์ต่างๆ ก่อน
	- $\bullet$  หลังจากนั้นให้กดปุ่ม  $\overline{\mathbf{D}}$  จะขึ้นข้อความ Print copies 2-9?
	- ให้พิมพ์ตัวเลขหรือกดลูกศร ตามจำนวนที่ต้องการ

### **ตัวอย่างการพิมพ์2 ส าเนา**

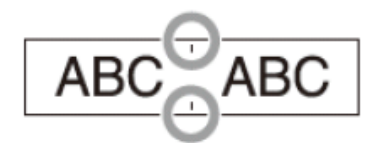

## **>>การสร้างล าดับตัวเลข (AUTO NUMBERING FUNCTION)**

- วิธีการสร้างลำดับตัวเลขมีขั้นตอนดังนี้
	- ทำการพิมพ์ข้อความ กรอบ หรือสัญลักษณ์ต่างๆก่อน
	- $\bullet$  หลังจากนั้นให้กดปุ่ม  $\overline{\bigoplus}$  พร้อมกดปุ่ม  $\overline{\bigoplus}$
	- $\bullet$  ให้ป้อนตัวเลขหรือตัวอักษร จากนั้นกดปุ่ม

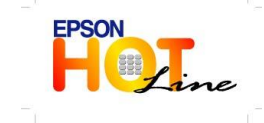

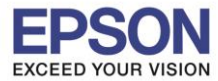

\_\_\_\_\_\_\_\_\_\_\_\_\_\_\_\_\_\_\_\_\_\_\_\_\_\_\_\_\_\_\_\_\_\_\_\_\_\_\_\_\_\_\_\_\_\_\_\_\_\_\_\_\_\_\_\_\_\_\_\_\_\_\_\_\_\_\_\_\_\_\_\_\_\_

**หัวข้อ :** วีธีการใชง ้านเบ้ืองต้น LabelWork LW-300

**รองรับปริ้นเตอร์รุ่น :** EPSON LabelWork LW-300

**รองรับระบบปฏิบัติการ :** -

 **ตัวอย่าง การสร้างล าดับตัวเลข**

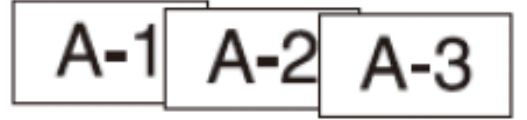

## **>>การตั้งหน้าจอแสดงผล (DISPLAY SETTINGS)**

- วิธีการตั้งค่าหน้าจอแสดงผลให้กดที่ปุ่ม <u>( W</u> พร้อมกดปุ่ม ( W ).
	- **CONTRAST** : สามารถเลือกความคมชัดได้ 10 ระดับ ( -5 ถึง 5)
	- **LANGUAGE** : ภาษที่มีให้เลือก English, Spanish, Italian, Portugese, French, Dutchและ German
	- **INCH : CM** : สามารถเปลี่ยนหน่วยวดัไดเ้ป็นนิ้ว หรือเซนติเมตร

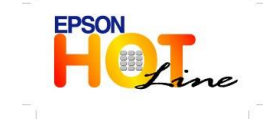

 **สอบถามขอ้ มลู การใชง้านผลติ ภณั ฑแ์ ละบรกิ าร โทร.0-2685-9899 เวลาท าการ : วันจันทร์ – ศุกร์ เวลา 8.30 – 17.30 น.ยกเว้นวันหยุดนักขัตฤกษ์ [www.epson.co.th](http://www.epson.co.th/)**